# **Modbus table**

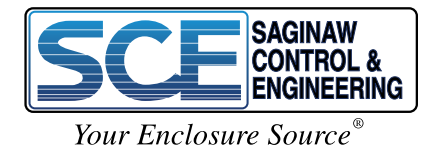

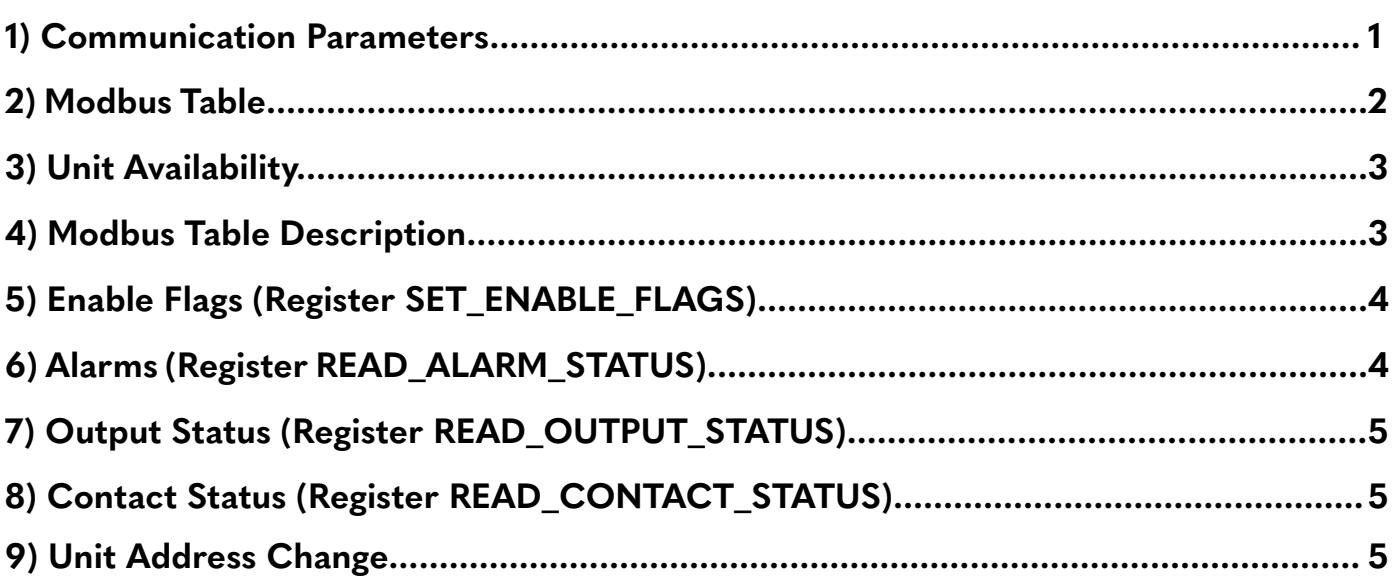

# **1) Communication Parameters**

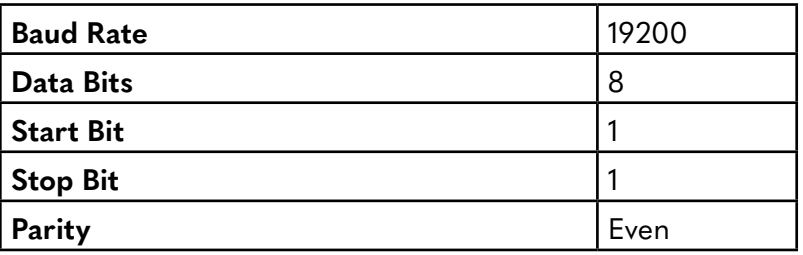

**Modbus Default Unit Address** 20x01

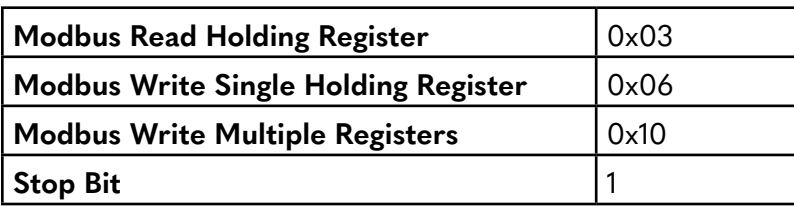

#### **2) Modbus Table**

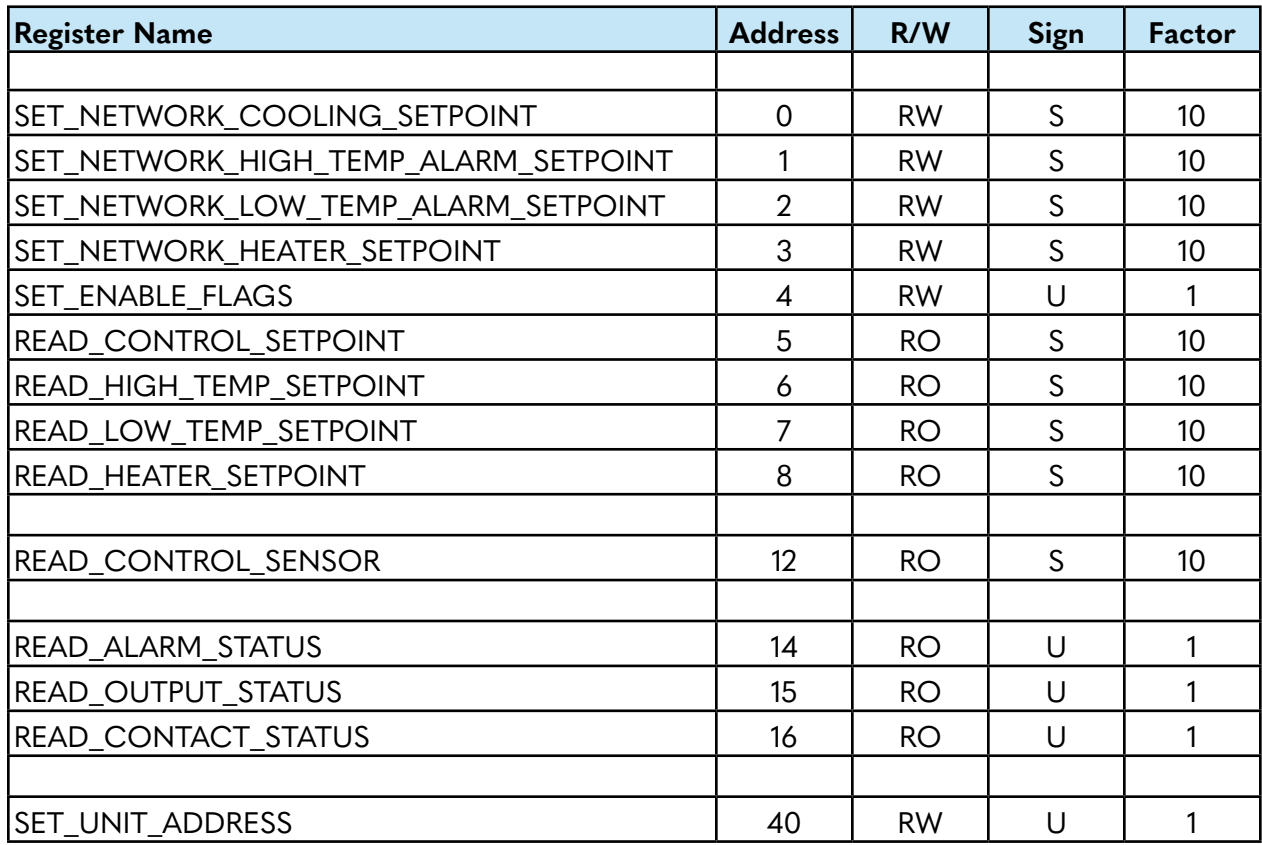

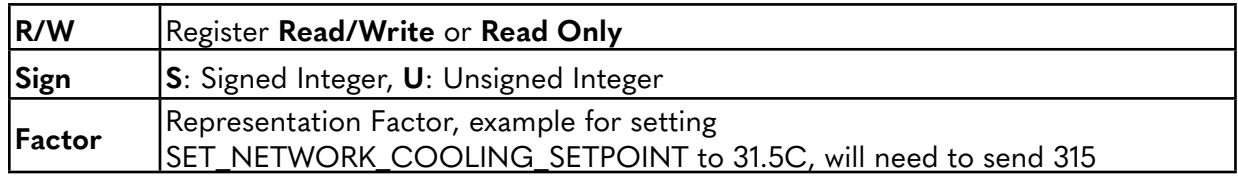

**Important Note:** Modbus Write value changes create a non-volatile memory update in the unit. Values should ONLY be written from the Modbus Client/Master when the setpoint parameter needs to be changed.

All setpoints of all units can be set via Modbus with a precision of 0.1K. This means that cooling or heating can start operating at any set temperature down to 0.1K precision but accuracy/tolerance is within +/-3K. Only Variable Speed units have an accuracy of +/- 0.1K.

2 **modbus-table.pdf**

# **3) Unit Availability**

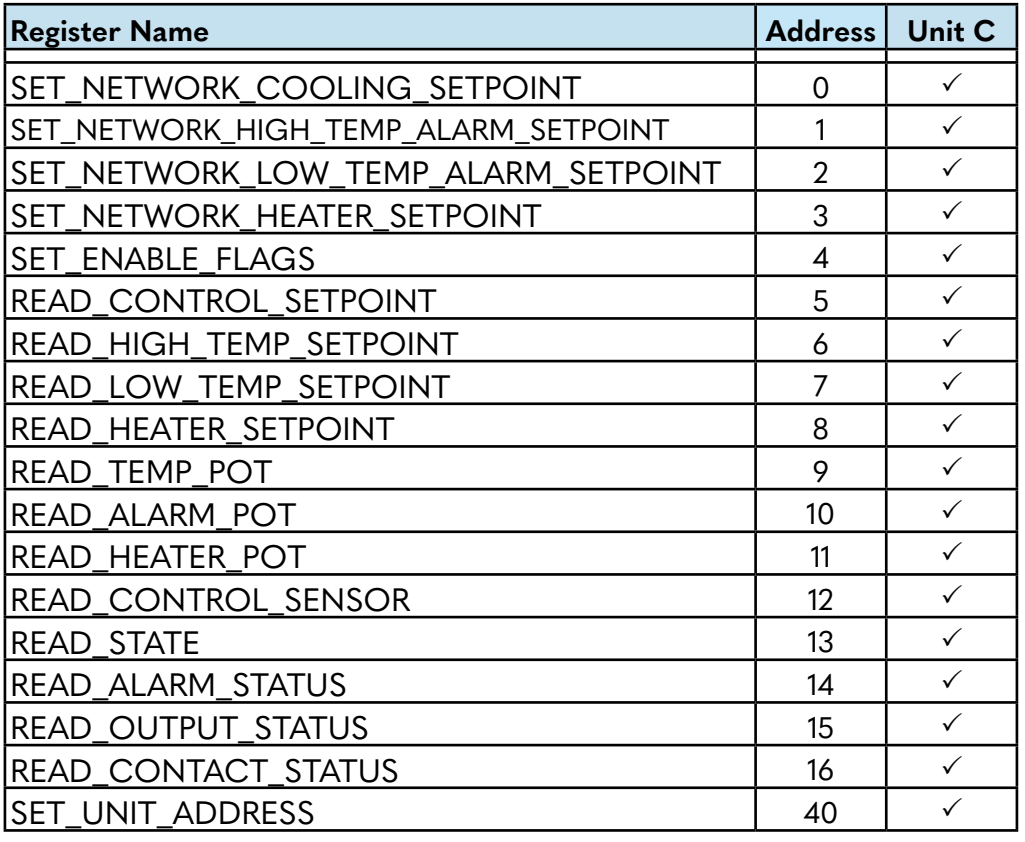

**Unit C:** NextGen Standard Controller (1ph and 3ph)

# **4) Modbus Table Description**

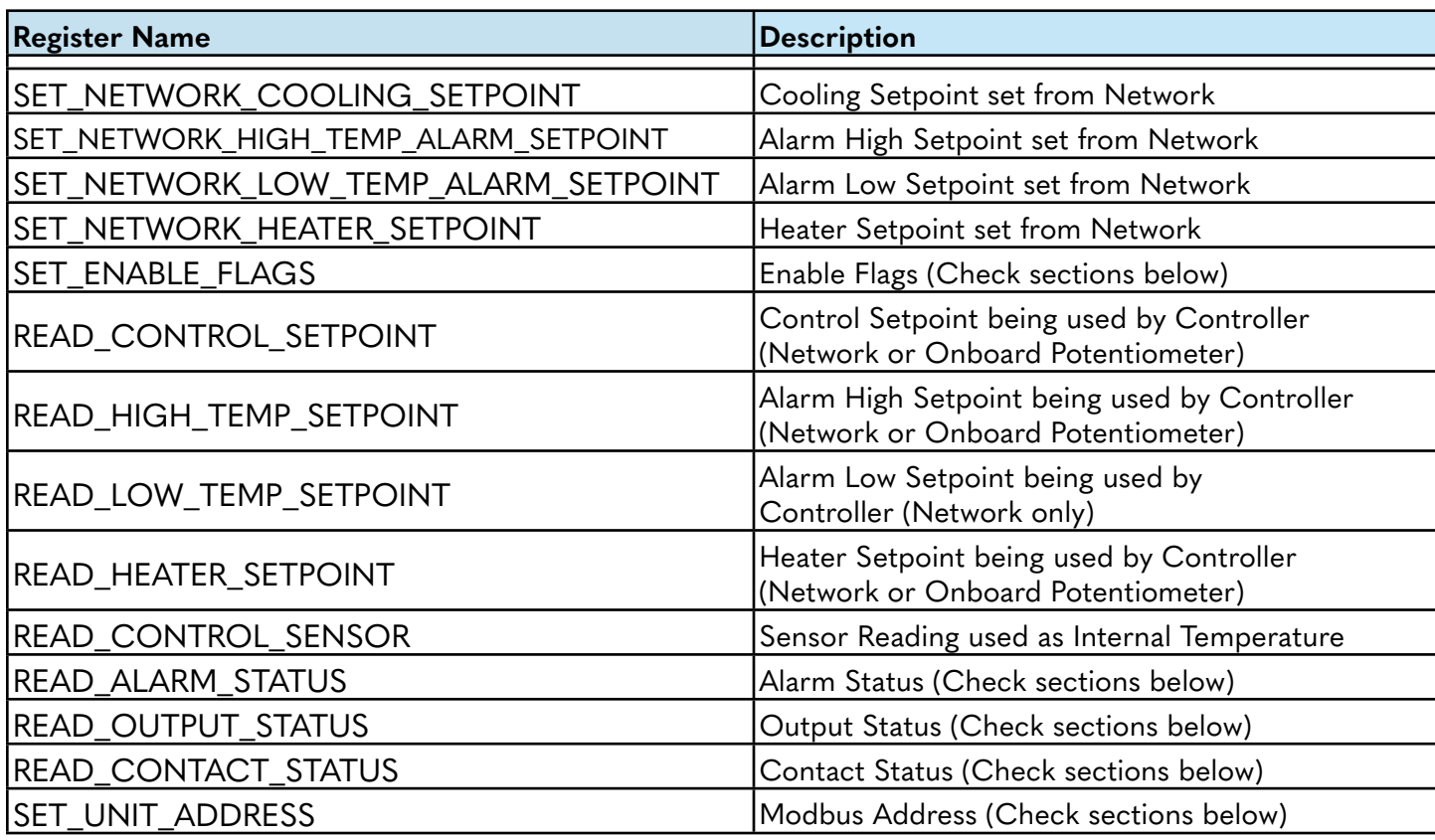

## **5) Enable Flags (Register SET\_ENABLE\_FLAGS)**

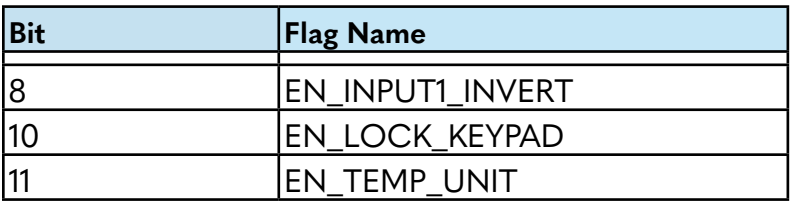

#### **EN-NETWORK\_SETPOINTS**

0: Use onboard Potentiometer for Control, High Temperature Alarm and Heater Setpoints. 1: Use settings from Modbus for Control, High & Low Temperature Alarm, Heater Setpoints.

#### **EN\_INPUT1\_INVERT**

0: Unit OFF when Door Contact is Open. 1: Unit OFF when Door Contact is Closed.

#### **EN\_LOCK\_KEYPAD**

0: Keypad Enabled. 1: Keypad Disabled.

#### **EN\_TEMP\_UNIT**

0: Modbus Table and Display (if available) temperature values in Celsius. 1: Modbus Table and Display (if available) temperature values in Fahrenheit.

#### Important Note:

Any settings in the register SET\_ENABLE\_FLAGS, cannot be set using Multiple Register Write (Function Code 0x10). This is done to eliminate any issues if changing the Setpoints and the Temperature type (Celsius or Fahrenheit) at the same time.

Any other bits set apart from those mentioned in this documentation, will return an Error Code 0x03.

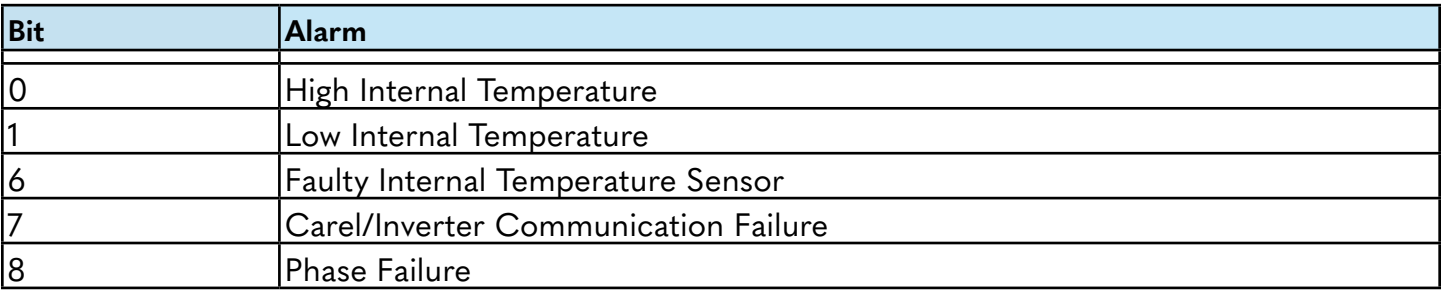

#### **6) Alarms (Register READ\_ALARM\_STATUS)**

0:Alarm Not Active 1: Alarm Active

## **7) Output Status (Register READ\_OUTPUT\_STATUS)**

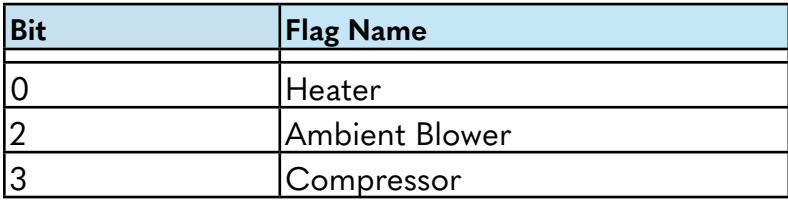

0: Output OFF 1: Output ON

### **8) Contact Status (Register READ\_CONTACT\_STATUS)**

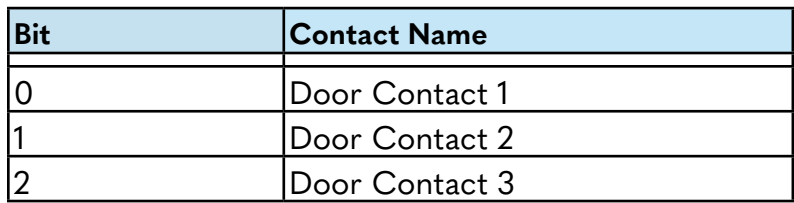

0:Door Contact Closed

1: Door Contact Open

#### **9) Unit Address Change**

Unit Addressed can be changed using register SET\_UNIT\_ADDRESS (Address 40). Changing the address involves two steps, first sending an Access Code, then sending the actual new address. This prevents accidental change of the unit address. The steps are below.

1. Send word 0x0ADD to register SET\_UNIT\_ADDRESS.

2. Send the New Unit Address to register SET\_UNIT\_ADDRESS within 10 seconds of step 1.

Address 0x00 and address 0xFF are not accepted as unit address.

Address 0xFF is considered as broadcast address, meaning the unit will always respond to this address.